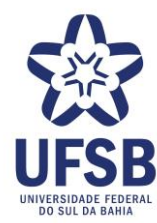

## **ELABORAÇÃO DO PLANO DE DESENVOLVIMENTO DE PESSOAS (PDP) 2024**

#### **1. APRESENTAÇÃO**

O Plano de Desenvolvimento de Pessoas (PDP) é o principal instrumento utilizado para implementação da nova Política Nacional de Desenvolvimento de Pessoas (PNDP), instituída através do Decreto 9.991 de 28 de agosto de 2019, e tem como objetivo contribuir para a construção/aprimoramento das capacidades profissionais dos servidores públicos para que eles tenham condições de desempenharem seu trabalho e de conquistarem a "excelência na atuação dos órgãos e das entidades da administração pública federal direta, autárquica e fundacional" (Art. 1º do Decreto n° 9.991/2019).

Os órgãos/entidades federais irão realizar nos próximos 2 meses o Levantamento das Necessidades de Desenvolvimento que irão subsidiar a elaboração do Plano de Desenvolvimento de Pessoas para o ano de 2024. A seguir, apresentamos o cronograma com as fases para realização do Levantamento de Necessidades de Desenvolvimento da UFSB:

## **Fase 1: Cadastrando e acessando o Portal SIPEC - atualização do cadastro de servidores no Portal**

Período: 25/07 a 03/08

Responsáveis: Coordenação de Desenvolvimento/PROGEPE e Unidades

- 1.1. Divulgação Geral
- 1.2. Atualização do Cadastro dos servidores no Portal SIPEC
- 1.3. Cadastro das UORGS

## **ATENÇÃO:**

No Anexo III constam os nomes dos servidores que foram cadastrados pelas unidades em 2022. Caso não haja mudança, a unidade deverá apenas informar à Coordenação de Desenvolvimento, via e-mail [\(cd.progepe@ufsb.edu.br](mailto:cd.progepe@ufsb.edu.br)), para que possamos liberar o acesso destes servidores ao Portal SIPEC. Caso tenha havido qualquer mudança, ou seja uma unidade que ainda não realizou cadastro, será necessário preencher o formulário abaixo e realizar o cadastro dos servidores no Portal SIPEC (Anexo II):

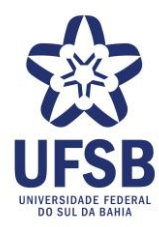

[https://docs.google.com/forms/d/1OfyqPAHVl7qcz8-](https://docs.google.com/forms/d/1OfyqPAHVl7qcz8-YB7O8Q54EhGnyxocmuPvh5CKXOak/edit) [YB7O8Q54EhGnyxocmuPvh5CKXOak/edit](https://docs.google.com/forms/d/1OfyqPAHVl7qcz8-YB7O8Q54EhGnyxocmuPvh5CKXOak/edit)

#### **Fase 2: Gestão de Cadastro no Portal SIPEC e Orientação às Unidades**

Período: 31/07 a 04/08

Responsável: Coordenação de Desenvolvimento/PROGEPE

- 2.1. Vinculação dos servidores às UORGS no Portal SIPEC
- 2.2. Disponibilização de material informativo
- 2.3. Treinamento sobre levantamento e cadastro das necessidades de desenvolvimento

## **Fase 3: Levantamento de Necessidades de Desenvolvimento da Equipe; Cadastro e Validação no Portal SIPEC**

Período: 03 a 31/08

Responsável: Unidades

- 3.1. Levantamento de Necessidades de Desenvolvimento das Equipes
- 3.1.1. Cadastro das informações no Formulário da PROGEPE;
- 3.1.2. Cadastro das informações no Portal SIPEC (servidor com perfil de cadastrador).
- 3.2. Validação das necessidades cadastradas (chefia validadora).

#### **Fase 4: Análise e priorização de necessidades**

Período: 01º a 11/09

Responsável: Coordenação de Desenvolvimento/PROGEPE

- 4.1. Consolidar necessidades validadas que tenham escopo aproximado;
- 4.2. Priorizar quais necessidades entrarão no PDP 2024.

#### **Fase 5: Detalhamento de soluções**

Período:14 a 21/09 Responsável: Coordenação de Desenvolvimento e Setor de Capacitação/PROGEPE 5.1. Detalhar soluções já reconhecidas para as necessidades priorizadas.

**Fase 6: Análise e aprovação do PDP pela Autoridade Máxima da Instituição**

Período: 22 a 30/09

**Reitoria** Praça José Bastos, s/n, Centro, Itabuna/BA, CEP 45.600-923 Fone: 73 2103-8401 / 8402 www.ufsb.edu.br

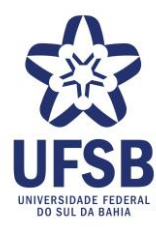

Responsável: Reitora

6.1. Analisar as necessidades cadastradas e emitir autorização para envio ao SIPEC.

**Reitoria** Praça José Bastos, s/n, Centro, Itabuna/BA, CEP 45.600-923 Fone: 73 2103-8401 / 8402 www.ufsb.edu.br

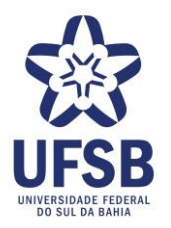

 $\mathbf{r}$ 

**GOVERNO FEDERAL MINISTÉRIO DA EDUCAÇÃO UNIVERSIDADE FEDERAL DO SUL DA BAHIA PRÓ-REITORIA DE GESTÃO PARA PESSOAS**

#### **ANEXO I: CRONOGRAMA RESUMIDO**

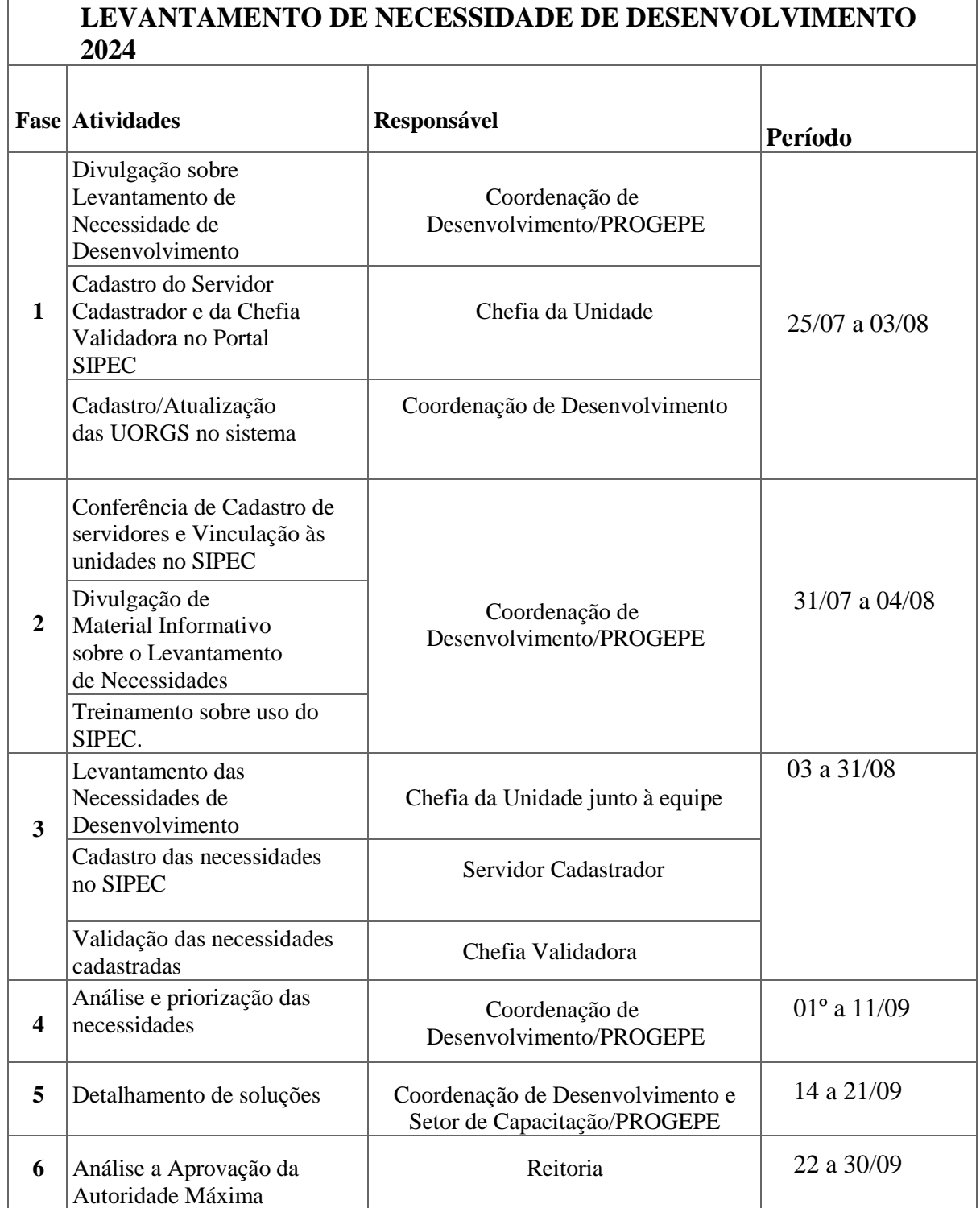

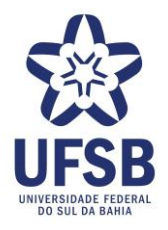

## **ANEXO II: TUTORIAL "COMO SE CADASTRAR NO PORTAL SIPEC PARA INSERIR OU APROVAR NECESSIDADES DE DESENVOLVIMENTO NO PDP UFSB 2024"**

(Atualizado com Base na Revisão do Guia para Elaboração do PDP 2024 versão 1. 05.07.2023)

O cadastro deverá ser realizado pelos servidores da Unidade indicados para atuação como Servidor Cadastrador e Chefia Validadora, os quais serão responsáveis pelo cadastro e validação das necessidades de desenvolvimento da unidade no SIPEC.

#### **1. Cadastro no SIPEC através do Portal do SIGAC**

- 1.1. O servidor deve se cadastrar no Portal SIPEC acessando: <https://portalsipec.servidor.gov.br/>
- 1.2. Em seguida, o servidor deverá clicar em **"+ Cadastre-se**";

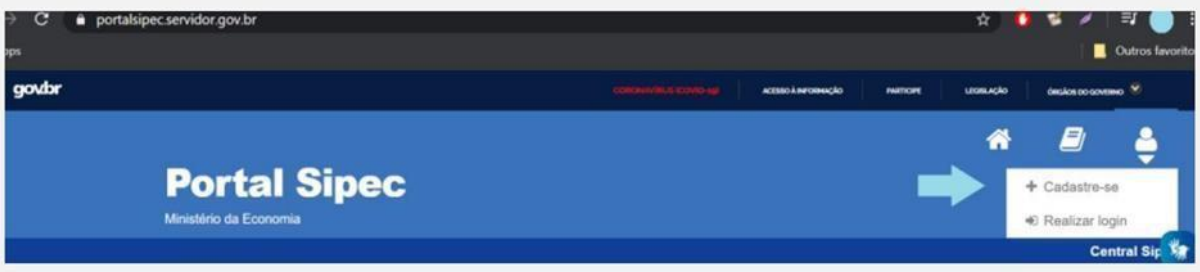

**1.3.** A seguir, deverá informar em qual categoria se encaixa conforme as opções apresentadas: (Escolha "**Servidor Federal**") e clique em "**Avançar"**

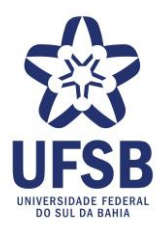

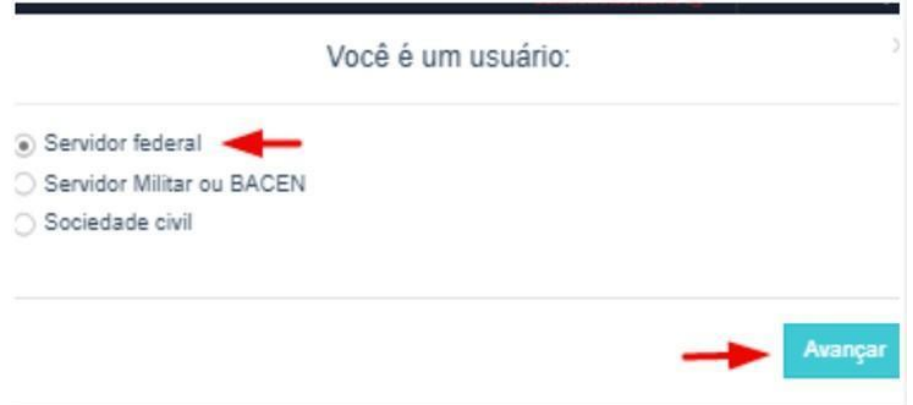

1.4. Ao selecionar a opção "Servidor federal", o servidor será encaminhado para a página de login do SIGAC. Lá, deverá informar o CPF e a mesma senha utilizada para acessar o antigo sistema de consulta do contracheque, SIGEPE-Servidor. Caso o servidor não lembre da senha, clicar no ponto de interrogação, e depois em esqueci a senha.

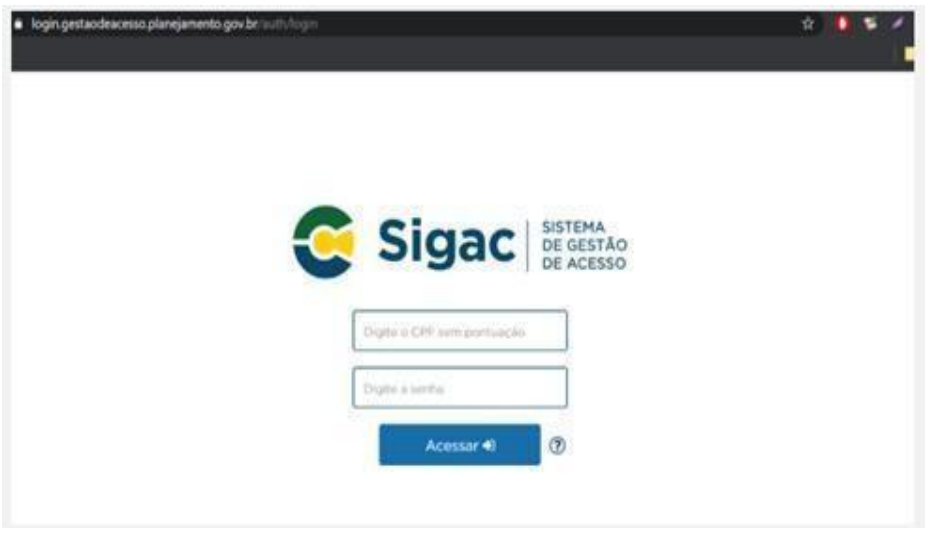

1.5. Irá aparecer a mensagem abaixo e o servidor deverá clicar em "**SIGAC**" dentro do tópico "**Esqueci a senha**"

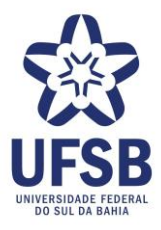

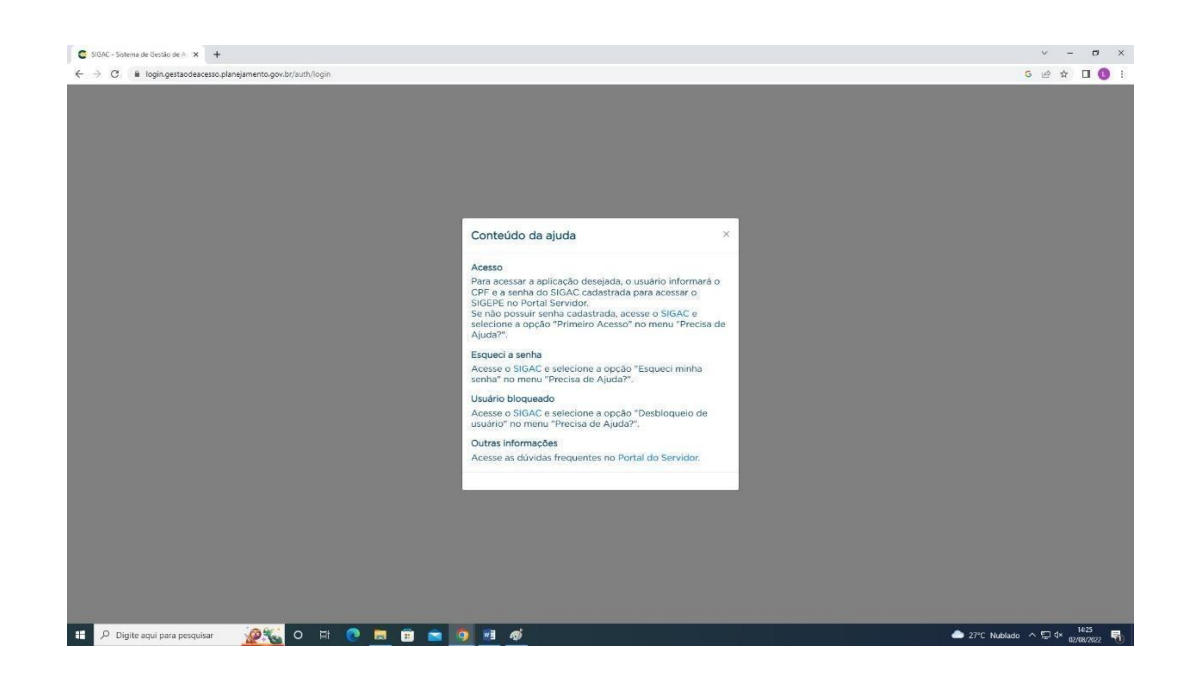

1.6. Na página do SIGAC, o servidor deverá clicar em "**Precisa de Ajuda?**" e escolher a opção "**Esqueci minha senha**":

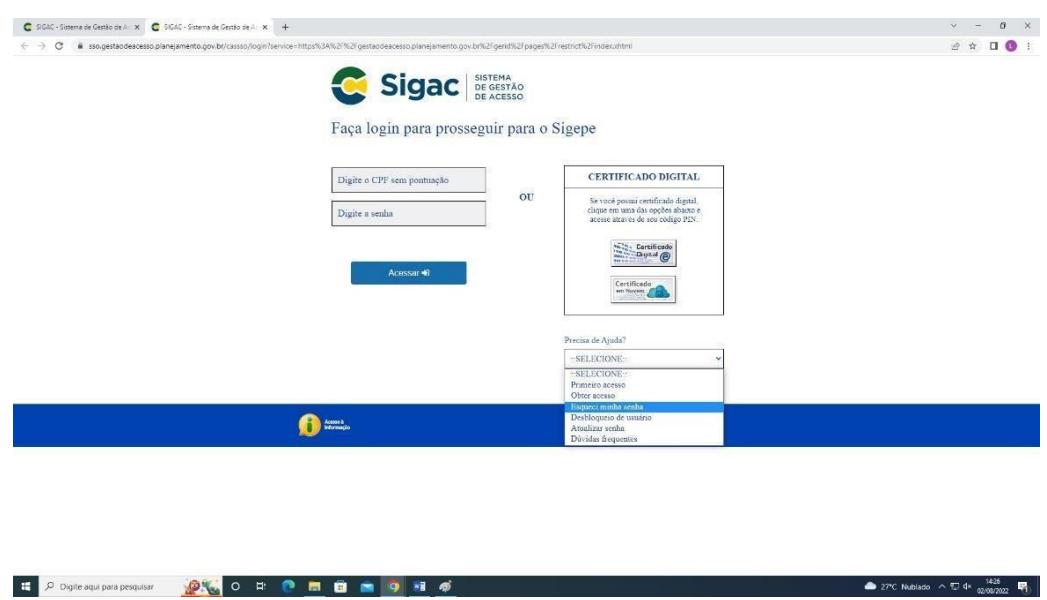

1.7. Em seguida será solicitado o CPF ou e-mail e a nova senha será encaminhada para o e-mail cadastrado no SIGEPE (geralmente é o e-mail pessoal).

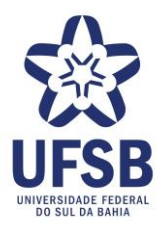

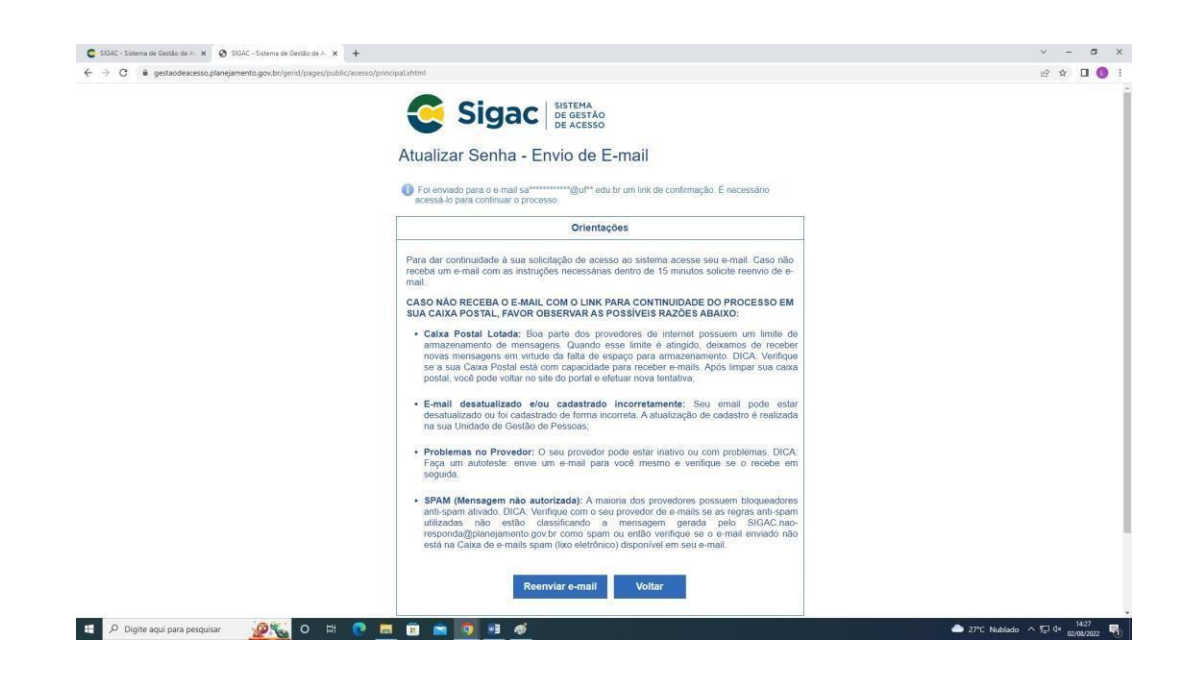

- **1.8.** Após o recebimento da senha, será necessário informar nova senha e **atualizar TODOS os dados solicitados no SIGAG que possuam astericos (\*).**
- 1.9. Ao finalizar a atualização dos dados, o servidor será direcionado para a página do SIPEC, onde o seu nome aparecerá no canto superior esquerdo. Isso significa que o cadastro foi realizado com sucesso. Caso após a atualização dos dados, não haja o redirecionamento à página do SIPEC, o servidor deverá acessar novamente o Portal SIPEC [\(https://portalsipec.servidor.gov.br/](https://portalsipec.servidor.gov.br/) ), clicar em "**Realizar Login**" e utilizar a senha que foi cadastrada no SIGAC.

# **ATENÇÃO!**

#### **Servidores responsáveis por cadastrar necessidades de desenvolvimento no PDP**

Para iniciar o cadastro das necessidades de desenvolvimento do PDP 2024 no Portal SIPEC, é preciso aguardar um e-mail da Coordenação de Desenvolvimento/PROGEPE. Neste e-mail, confirmaremos que, além de cadastrado no SIPEC, o servidor já está vinculado corretamente à sua unidade e possui o perfil de "Usuário PDP" (servidor representante de unidade).

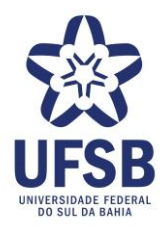

#### **Gestores responsáveis por aprovar necessidades de desenvolvimento no PDP**

Para que um gestor consiga aprovar as necessidades de desenvolvimento no PDP 2024 no Portal SIPEC, é preciso aguardar um e-mail da Coordenação de Desenvolvimento/PROGEPE. Neste e-mail, confirmaremos que, além de cadastrado no SIPEC, o gestor já está vinculado corretamente à sua unidade e possui o perfil de "Chefia PDP".

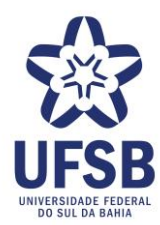

## **ANEXO III: RELAÇÃO DE SERVIDORES CADASTRADOS NO PORTAL SIPEC**

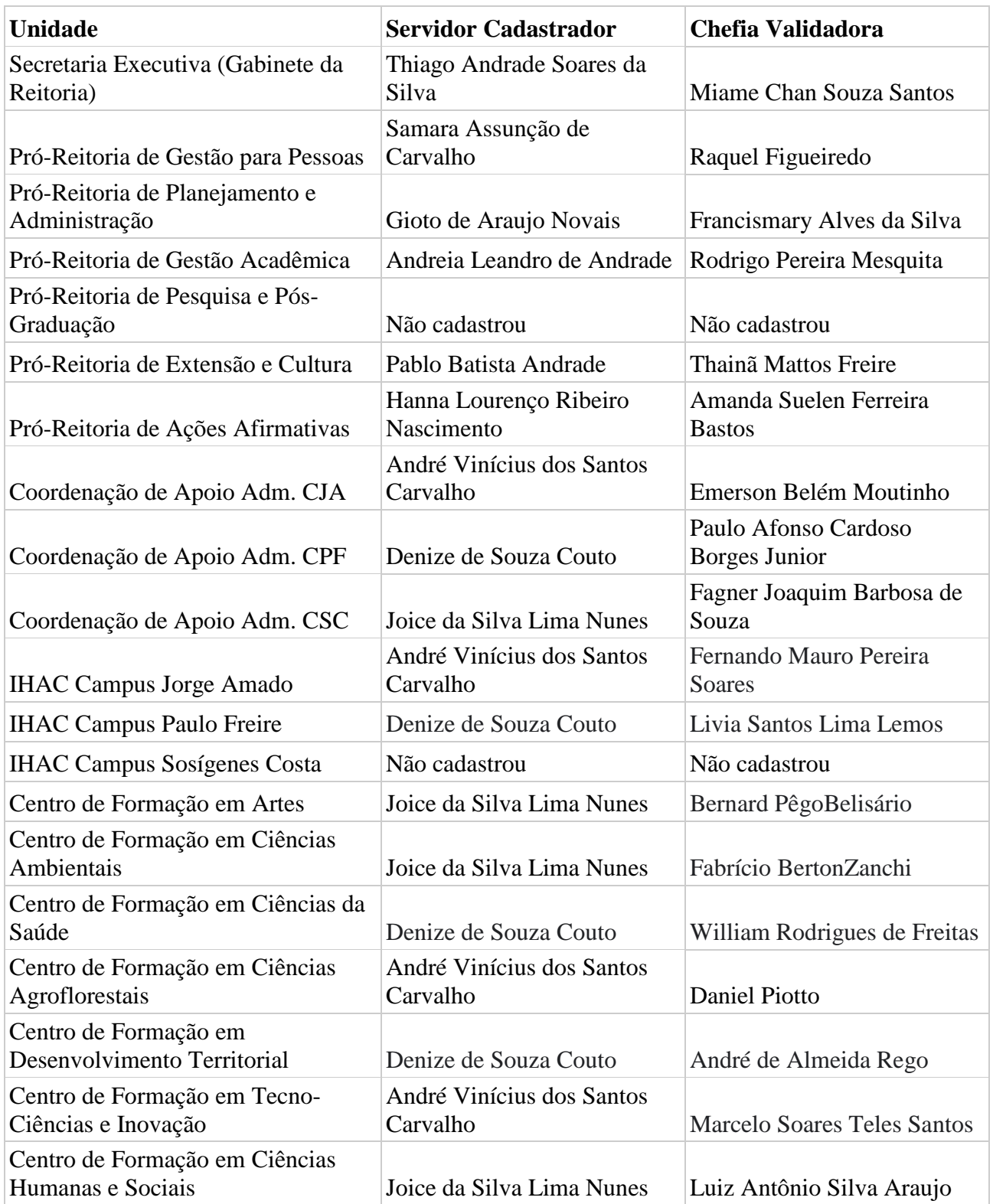

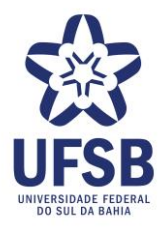

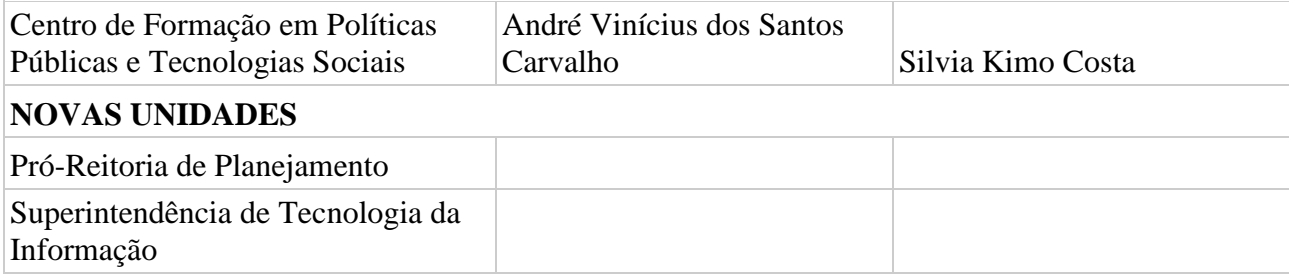